# AVIATOR USER GUIDE

#### Contents

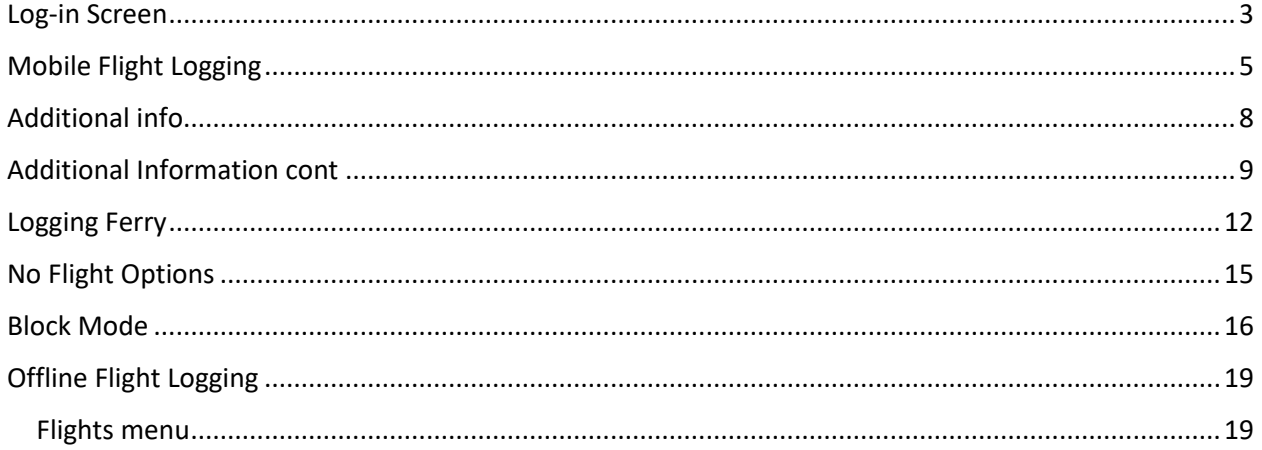

Link: Aviator20.com

# <span id="page-2-0"></span>Log-in Screen

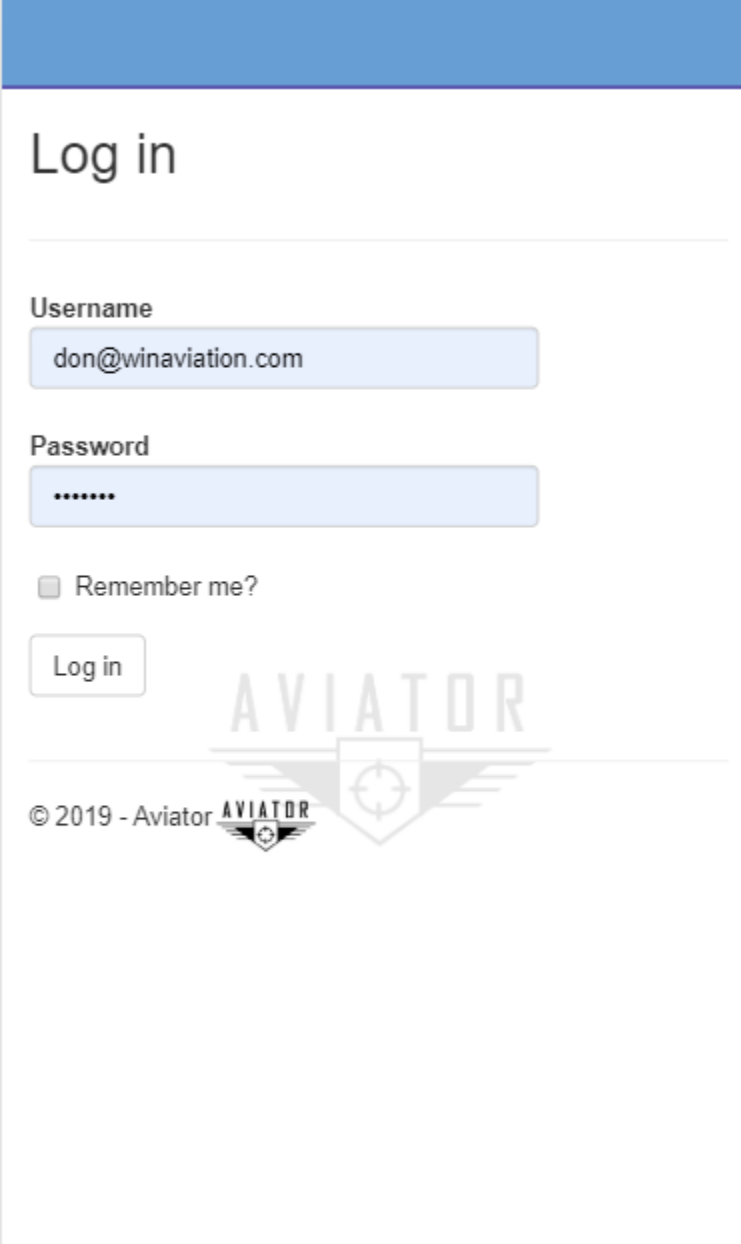

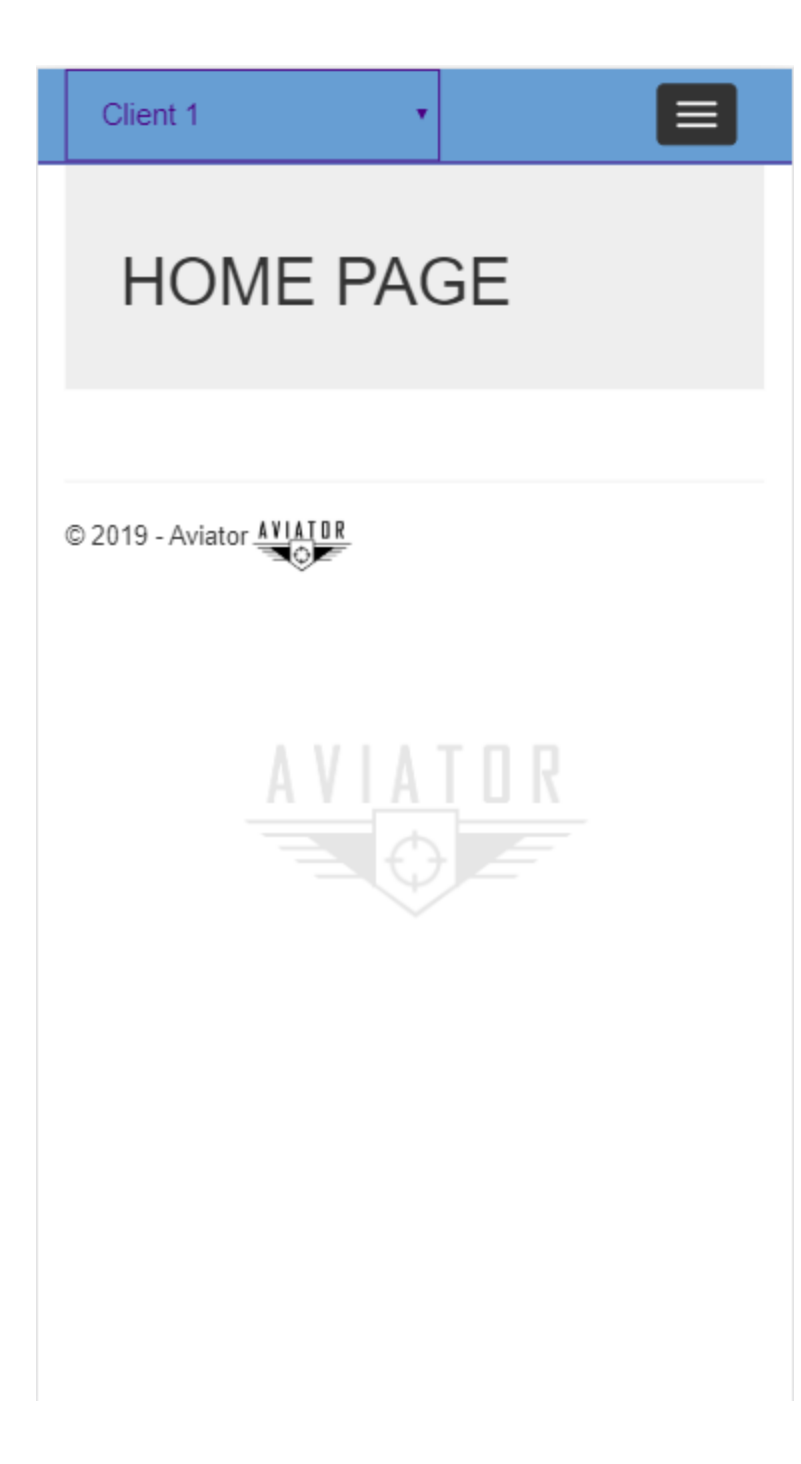

# <span id="page-4-0"></span>Mobile Flight Logging

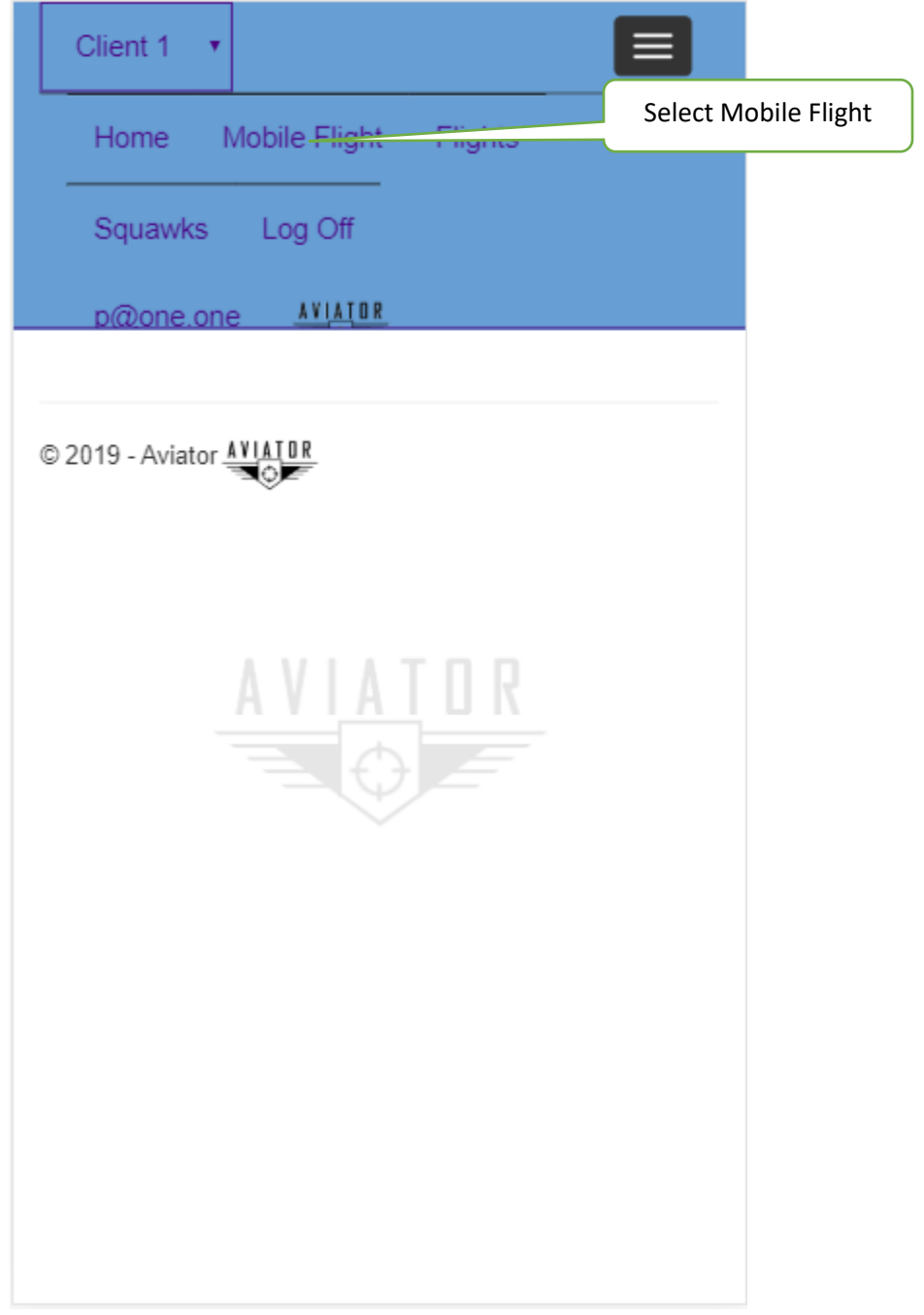

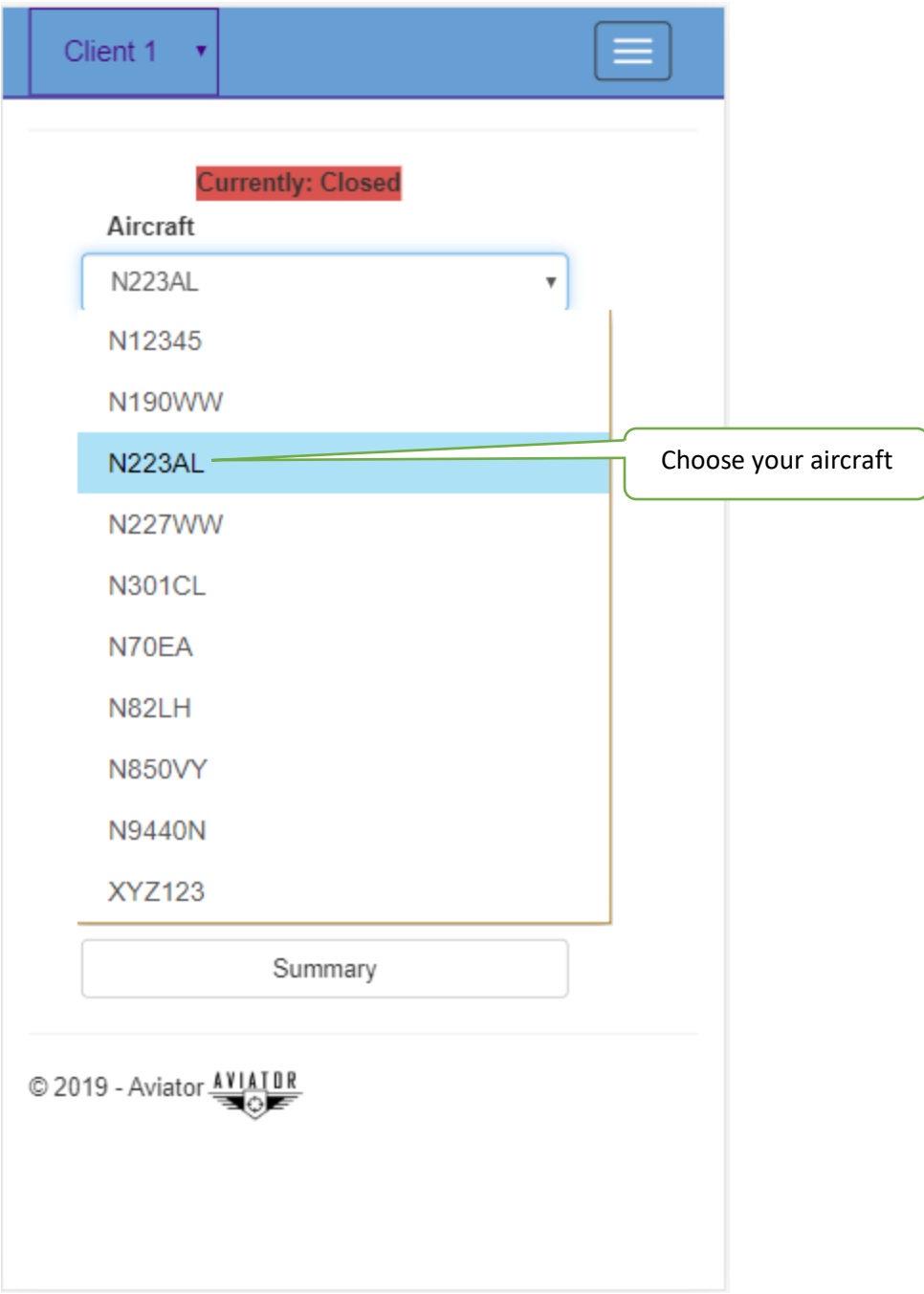

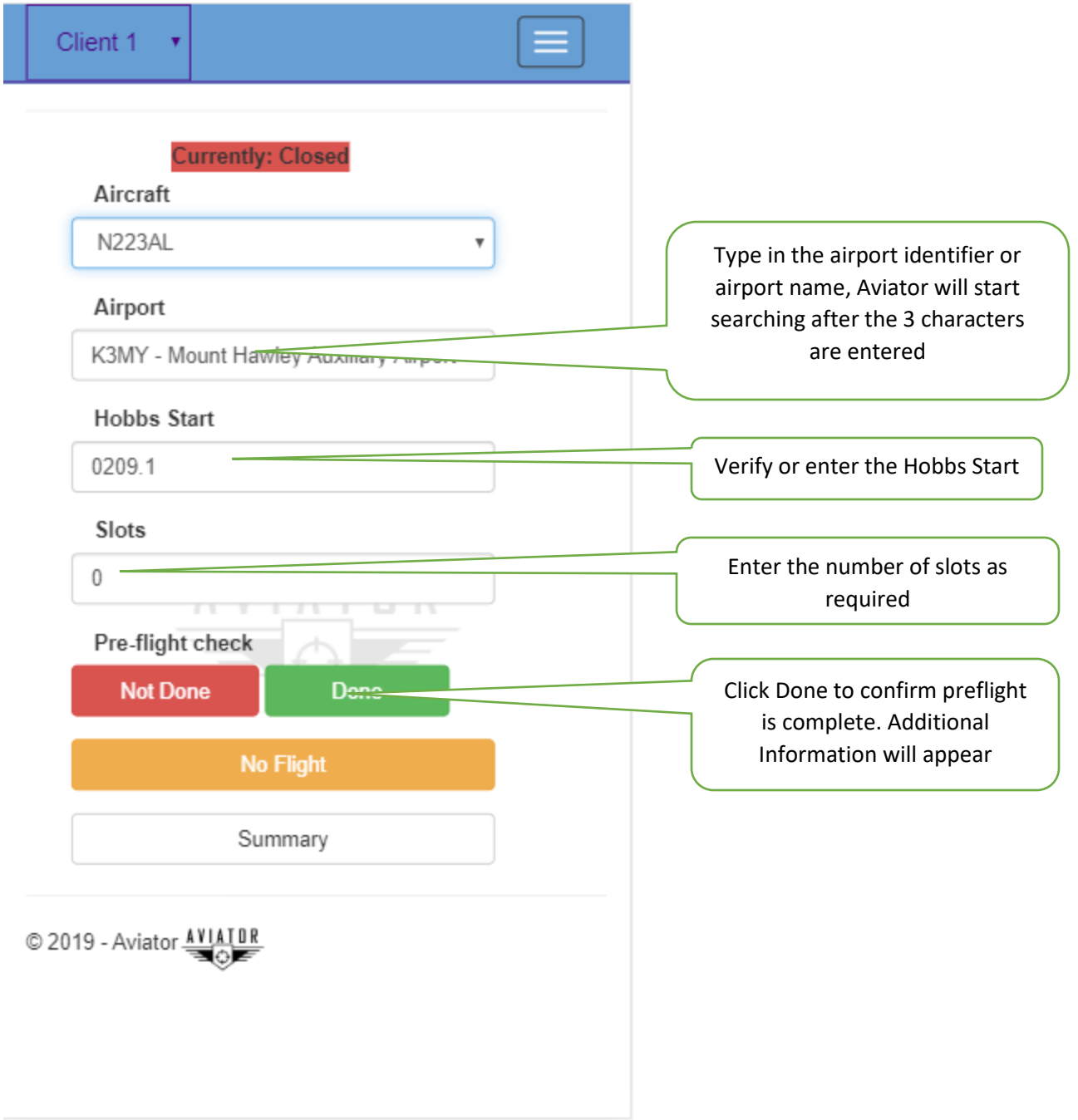

#### <span id="page-7-0"></span>Additional info

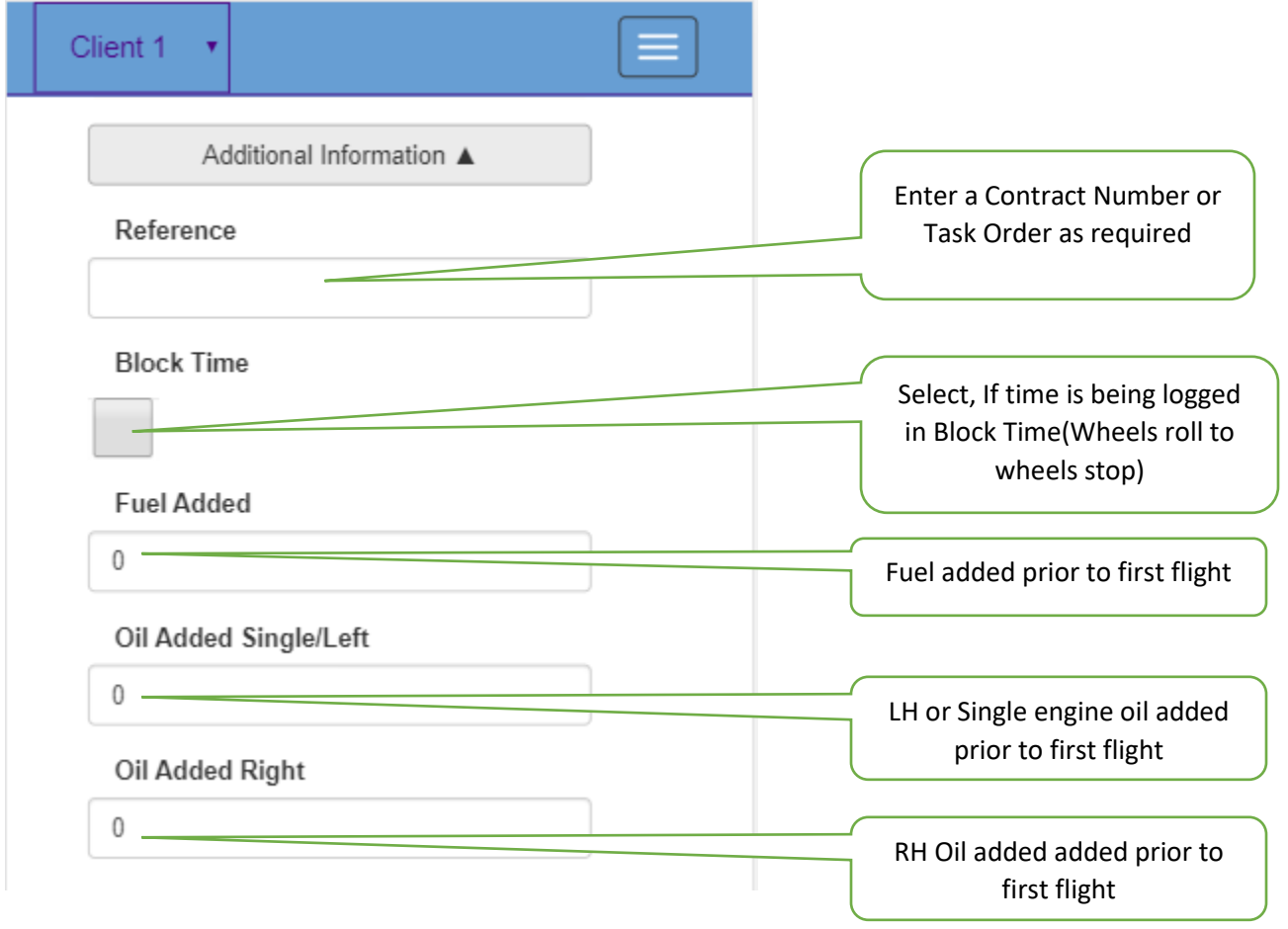

### <span id="page-8-0"></span>Additional Information cont

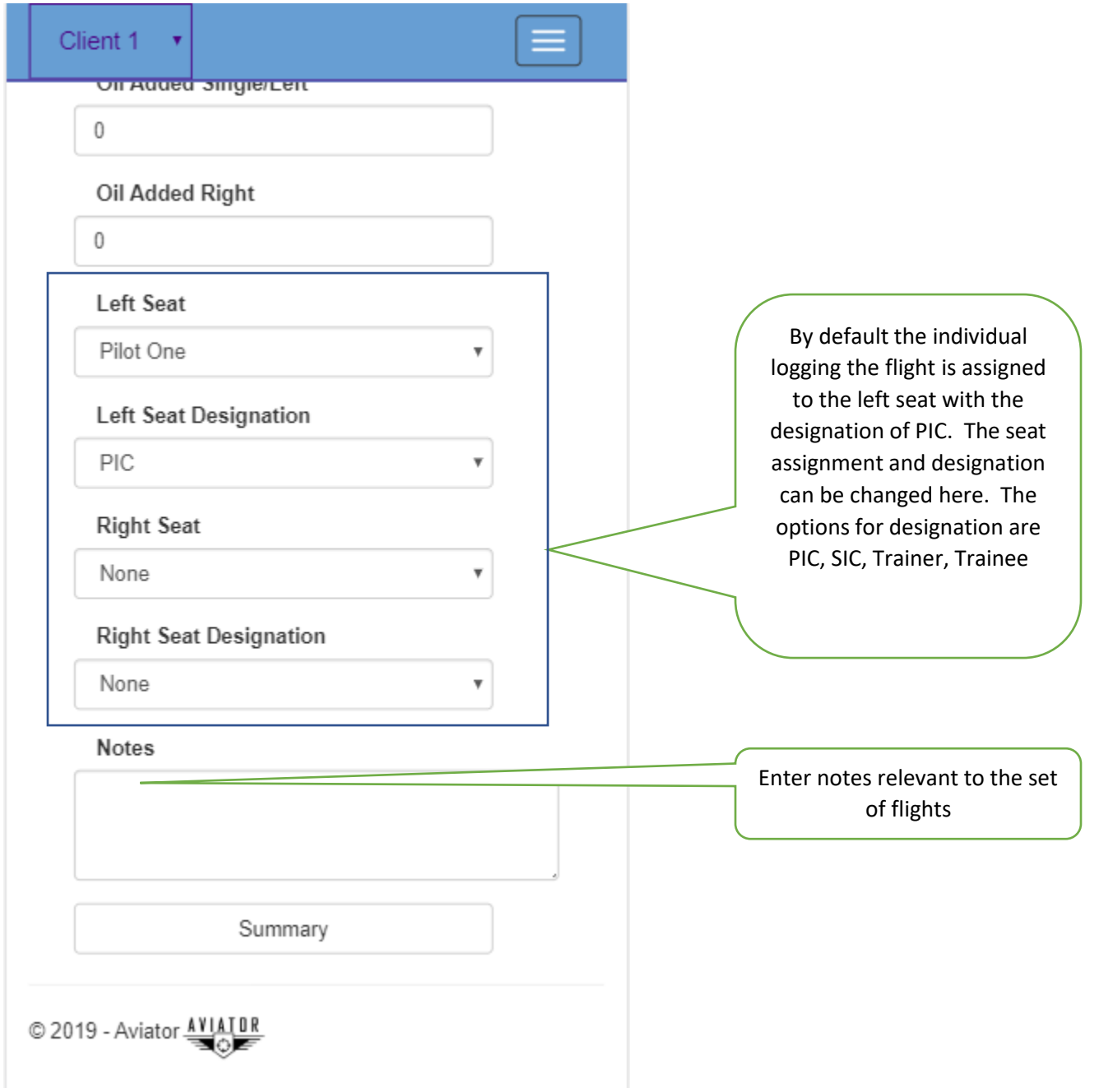

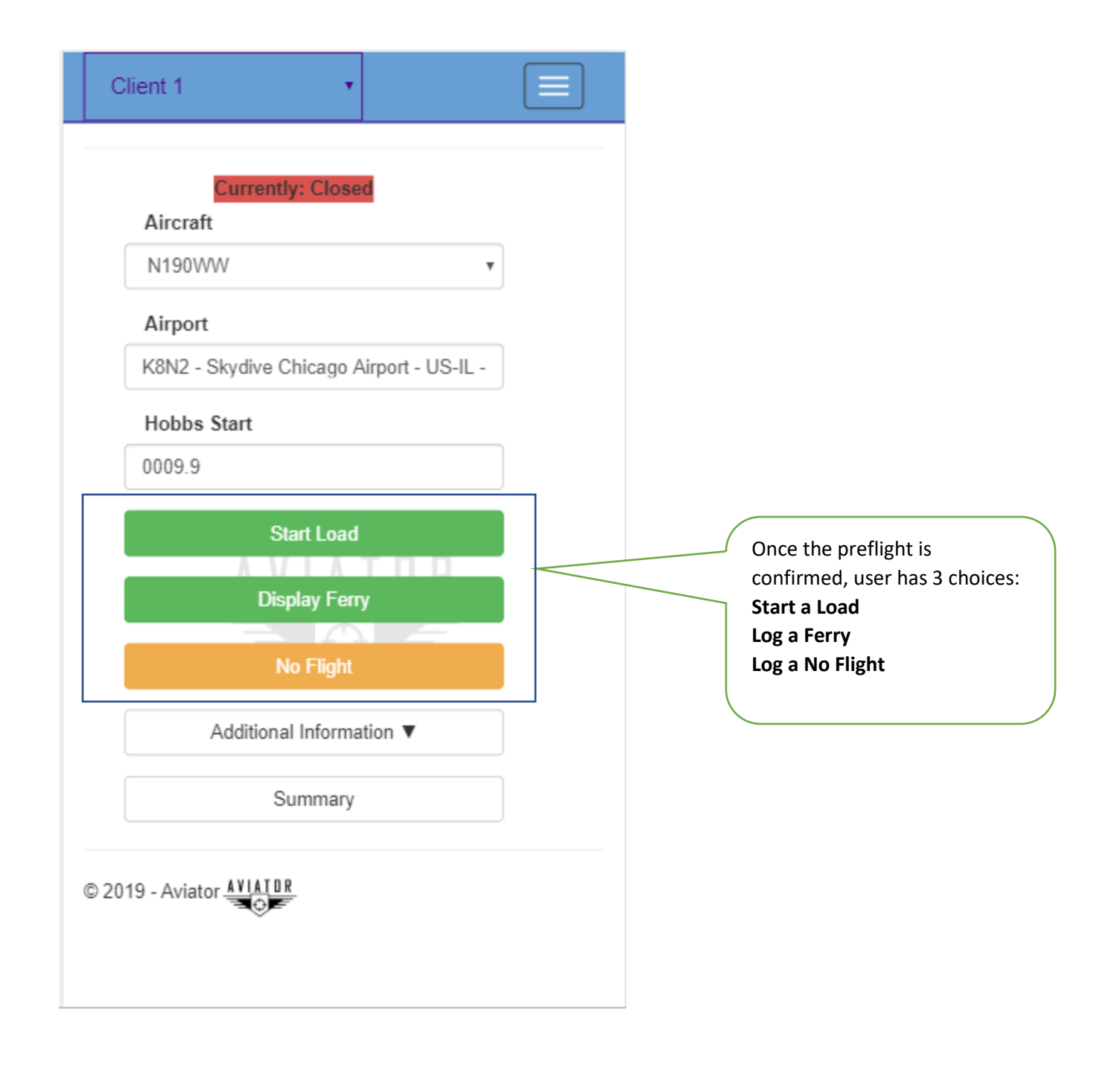

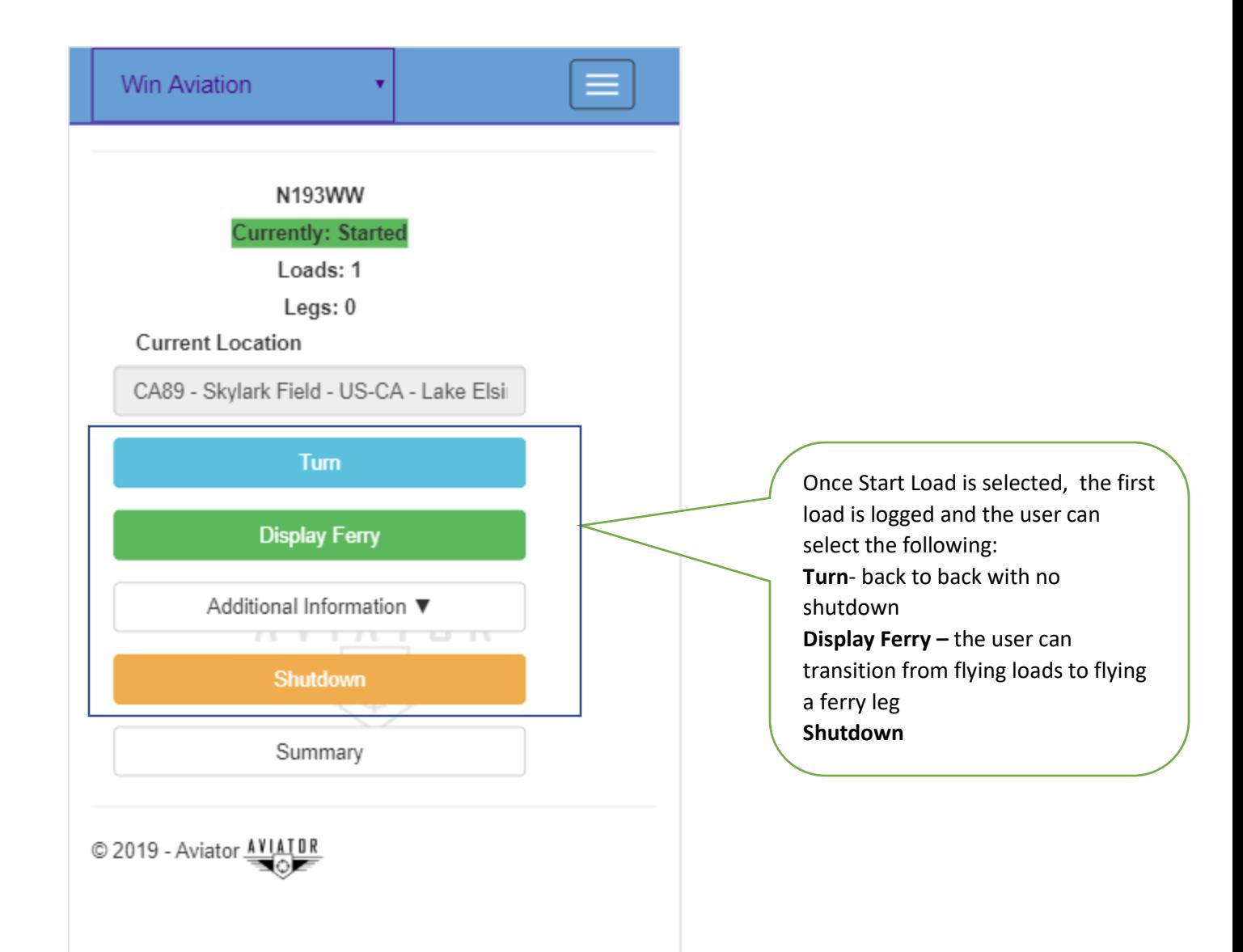

# <span id="page-11-0"></span>Logging Ferry

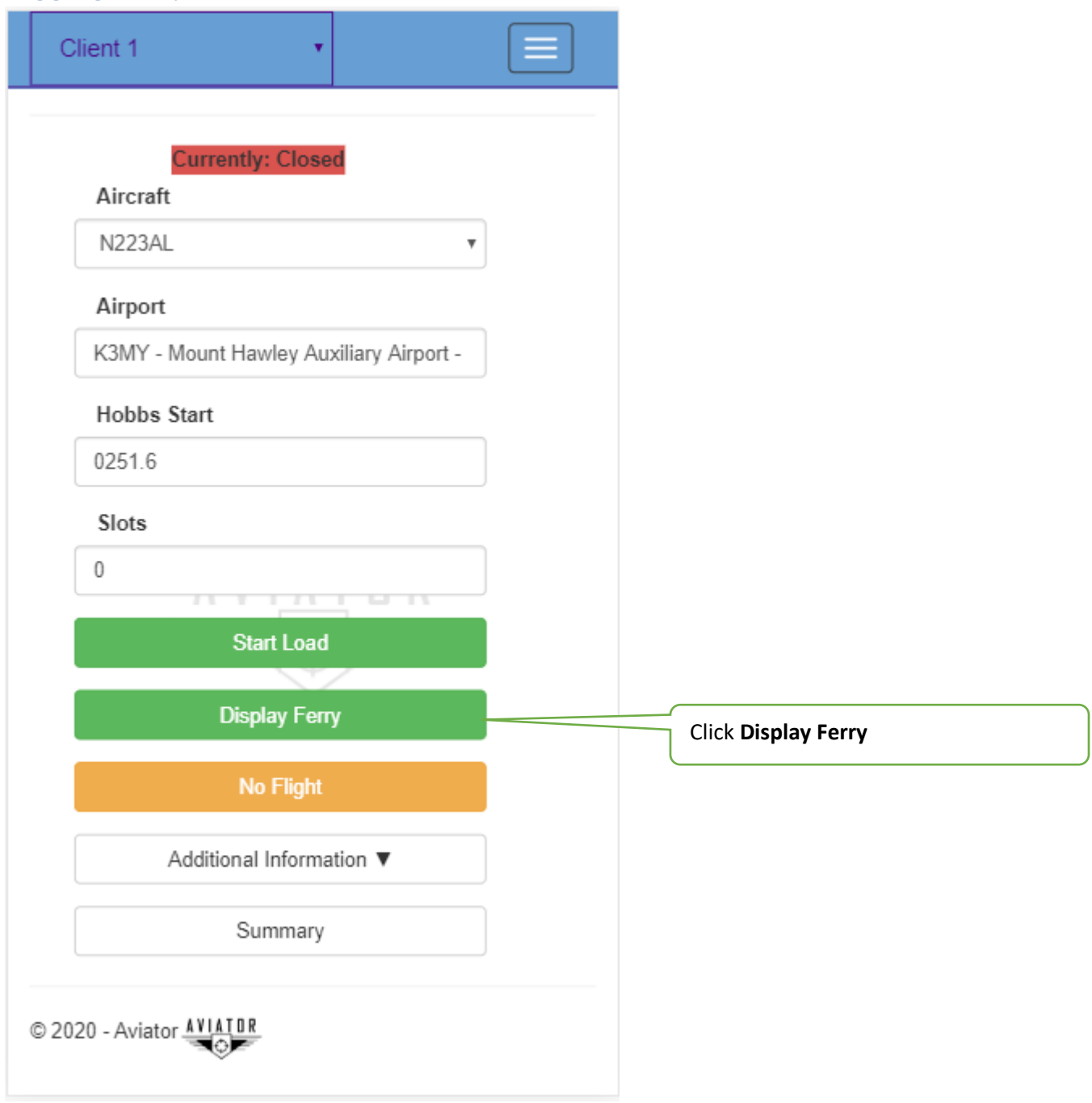

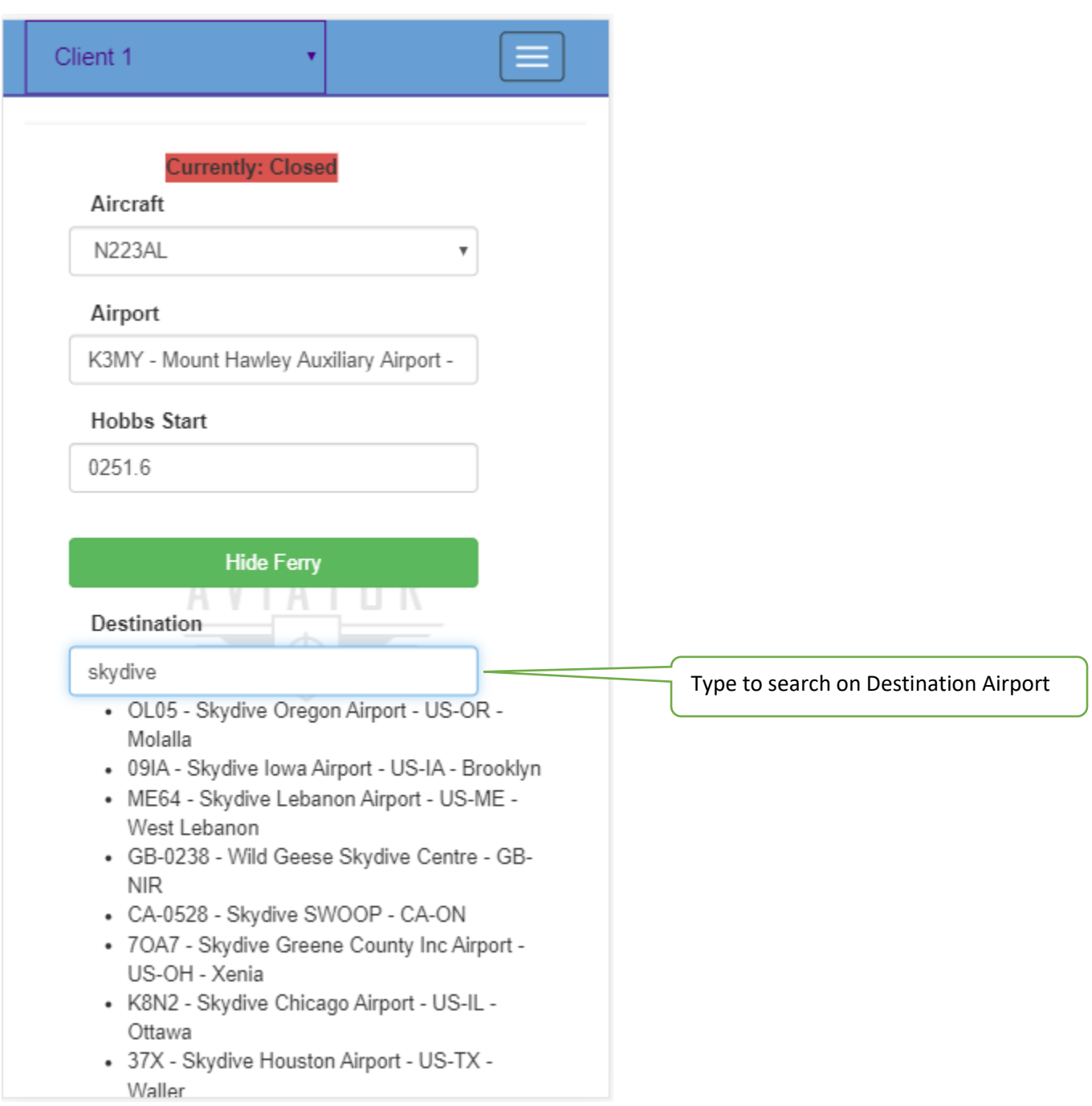

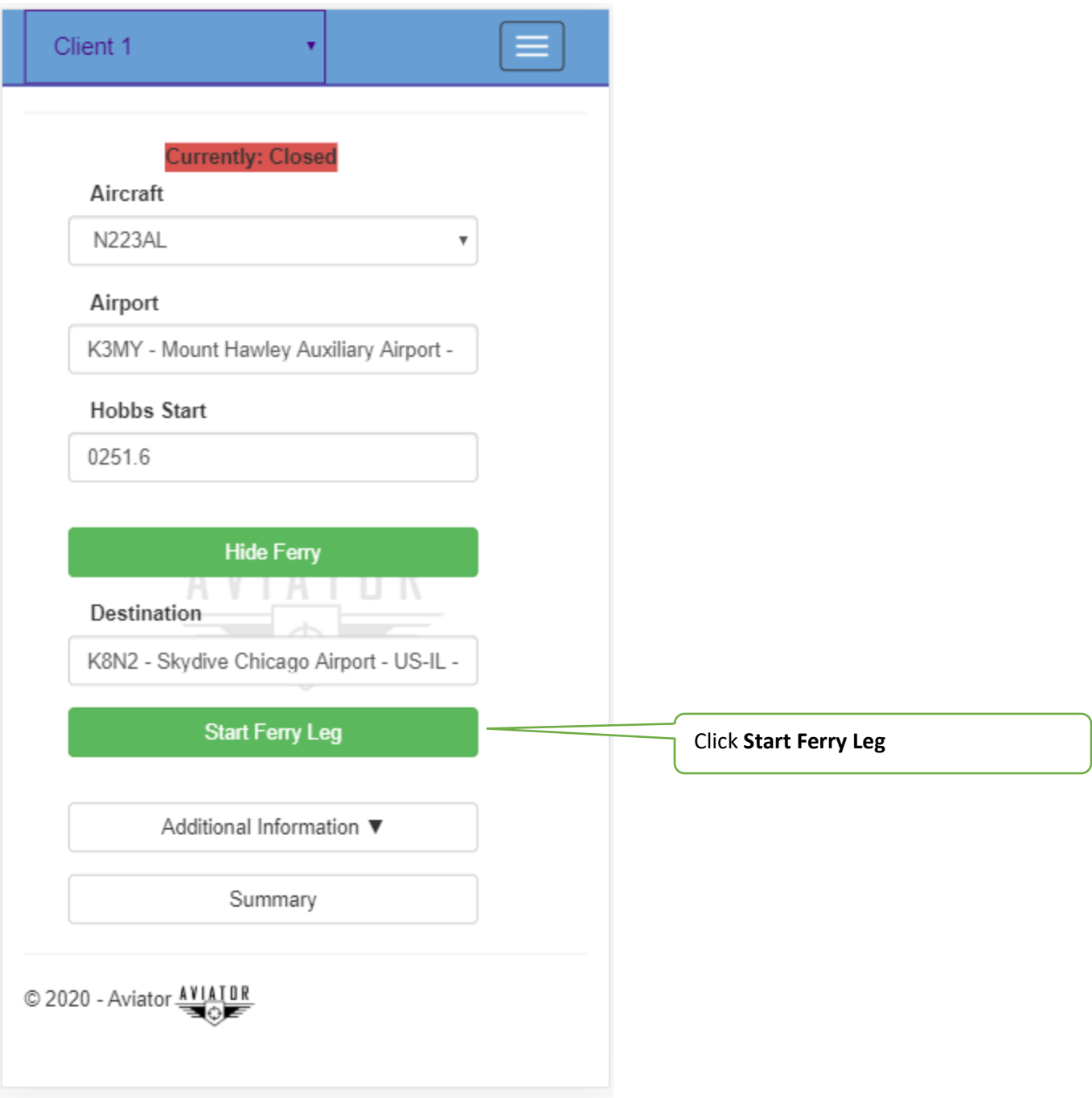

#### <span id="page-14-0"></span>No Flight Options

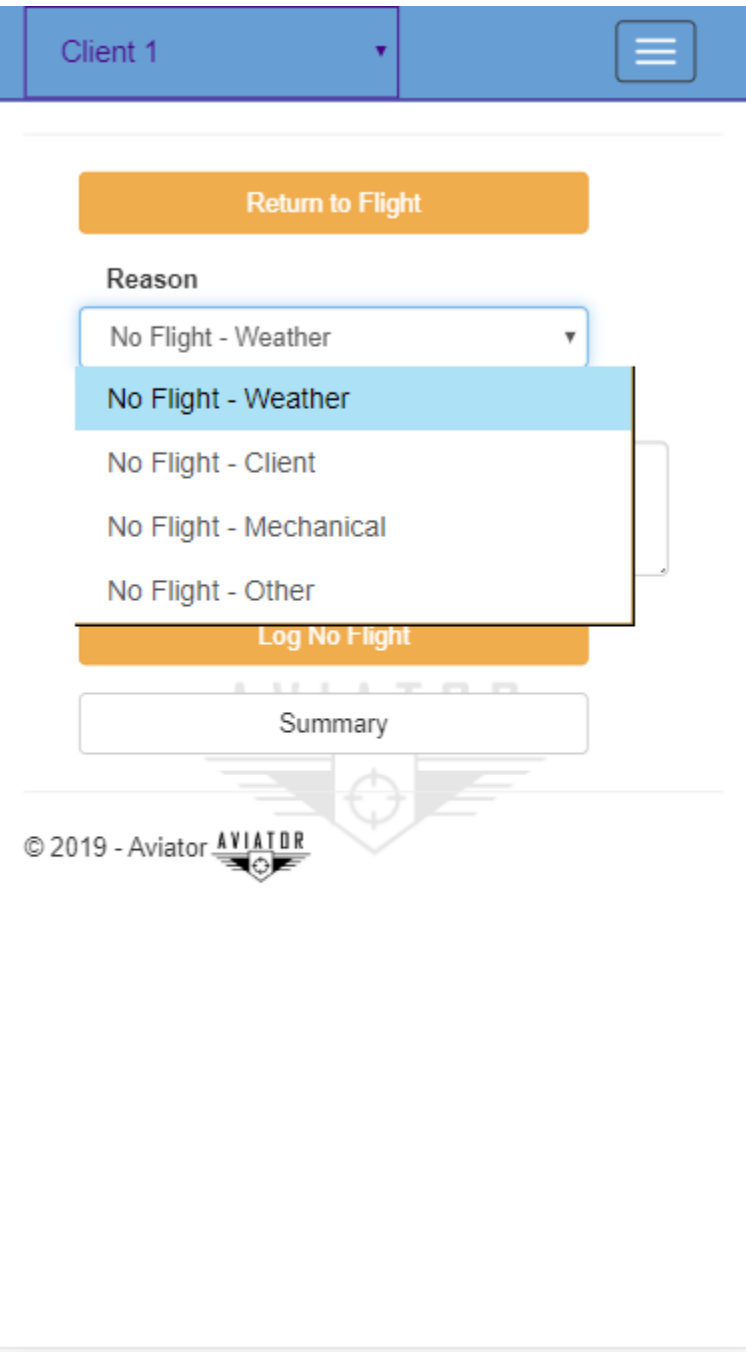

<span id="page-15-0"></span>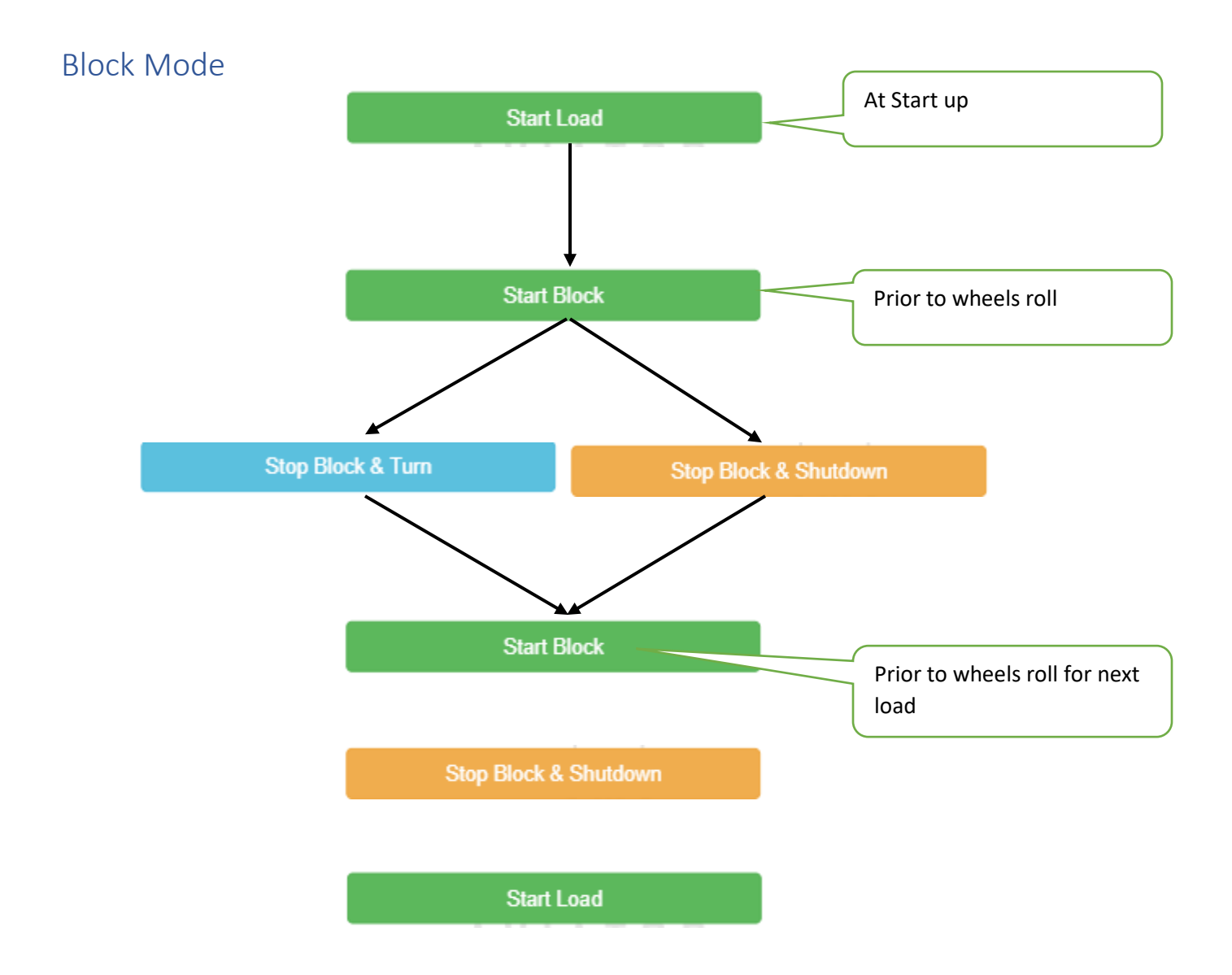

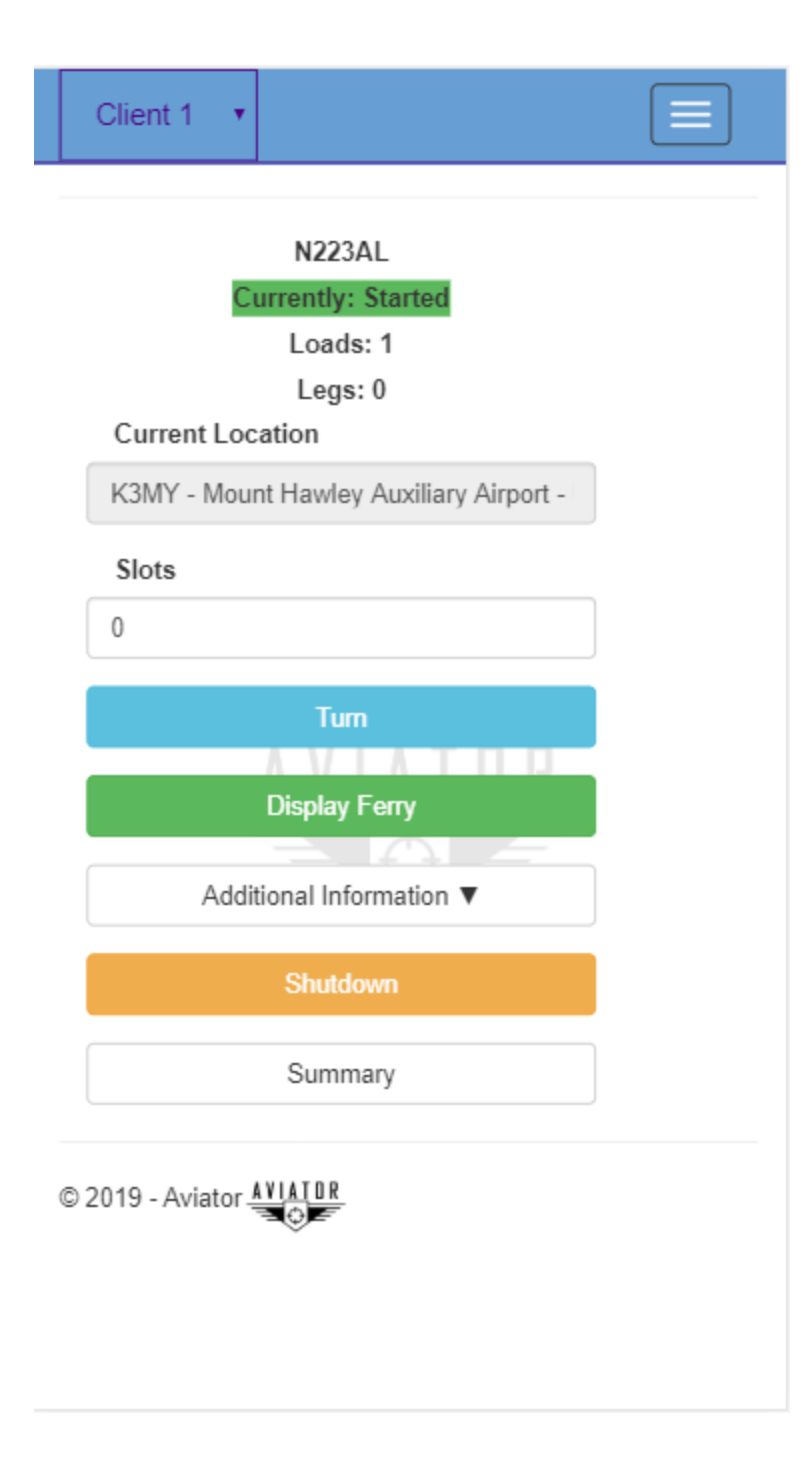

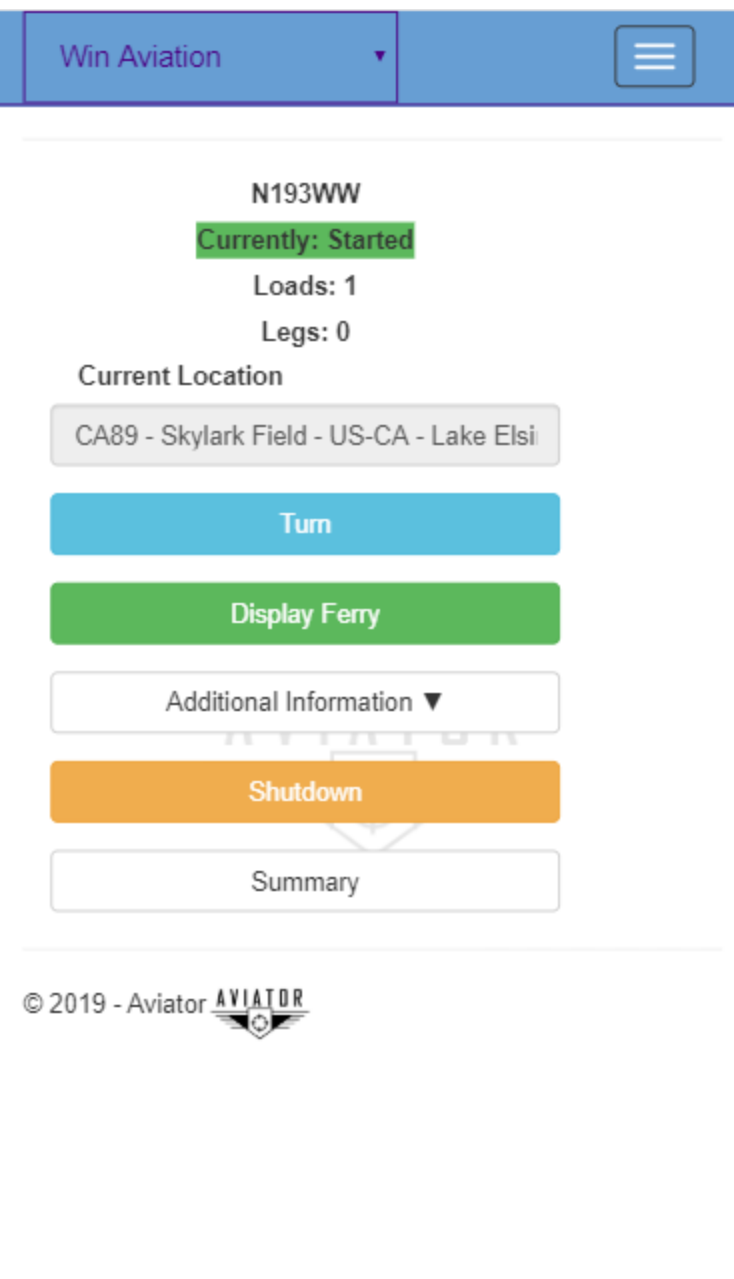

# <span id="page-18-0"></span>Offline Flight Logging

#### <span id="page-18-1"></span>Flights menu

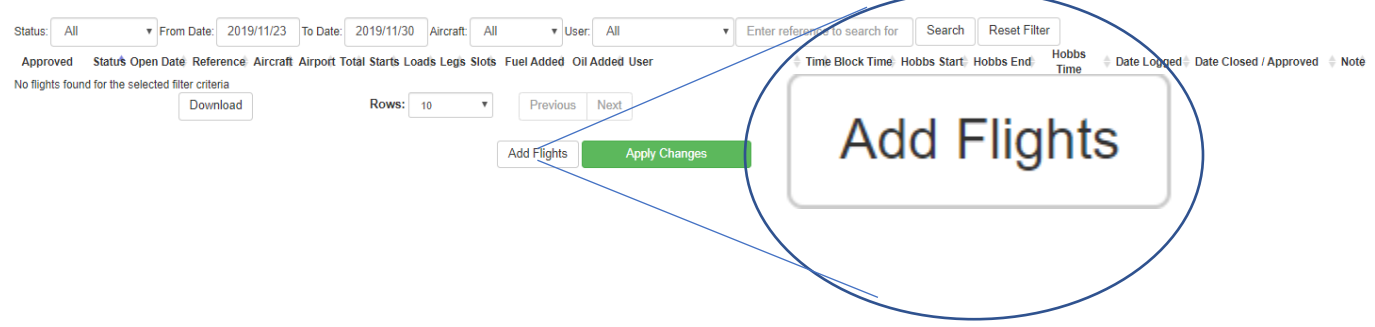

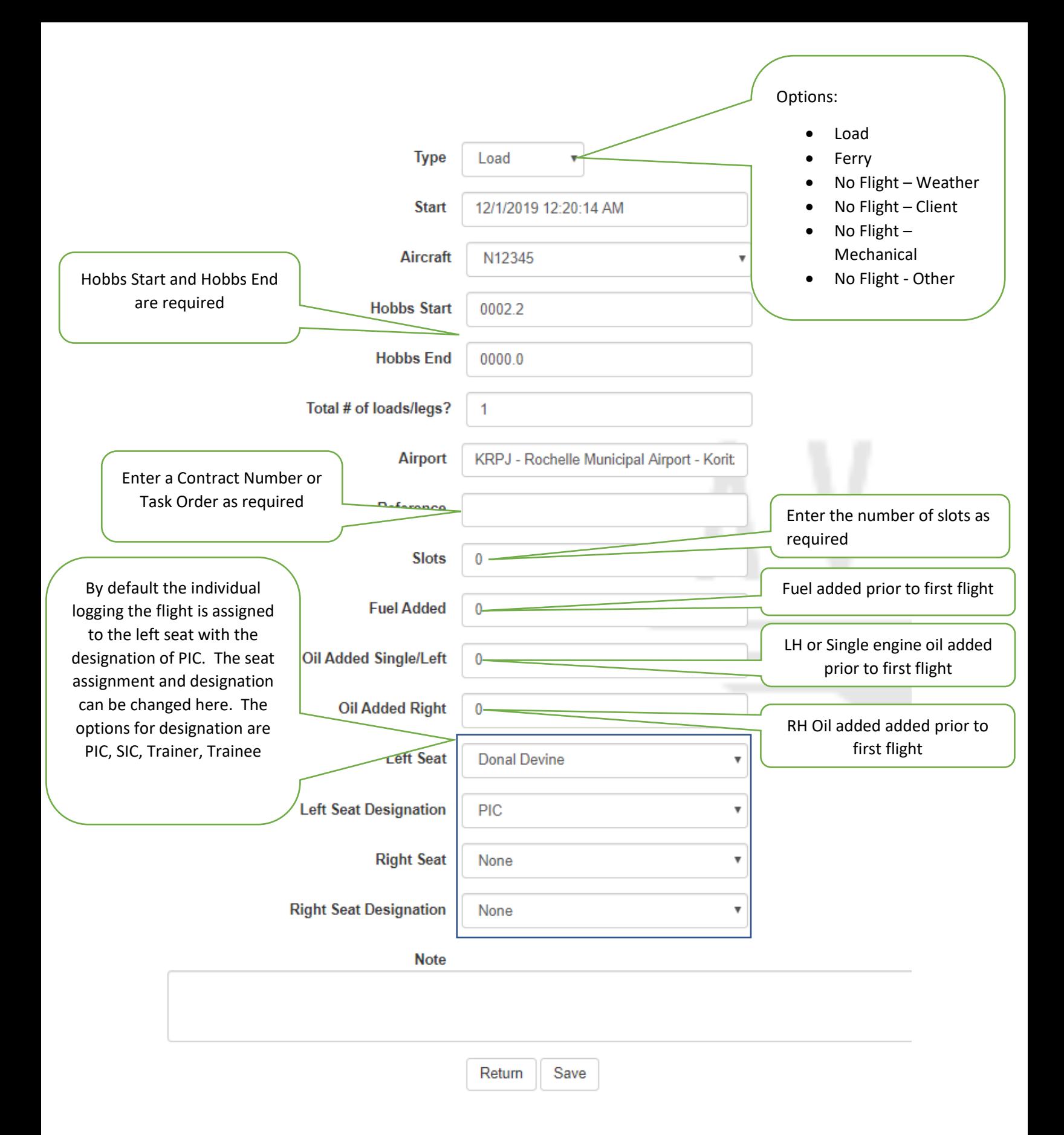

Flight Detail

Switch to Load/Ferry

Assign Starts

Set Block Time

Set Blade Time

Fuel & Oil Add

Notes per load

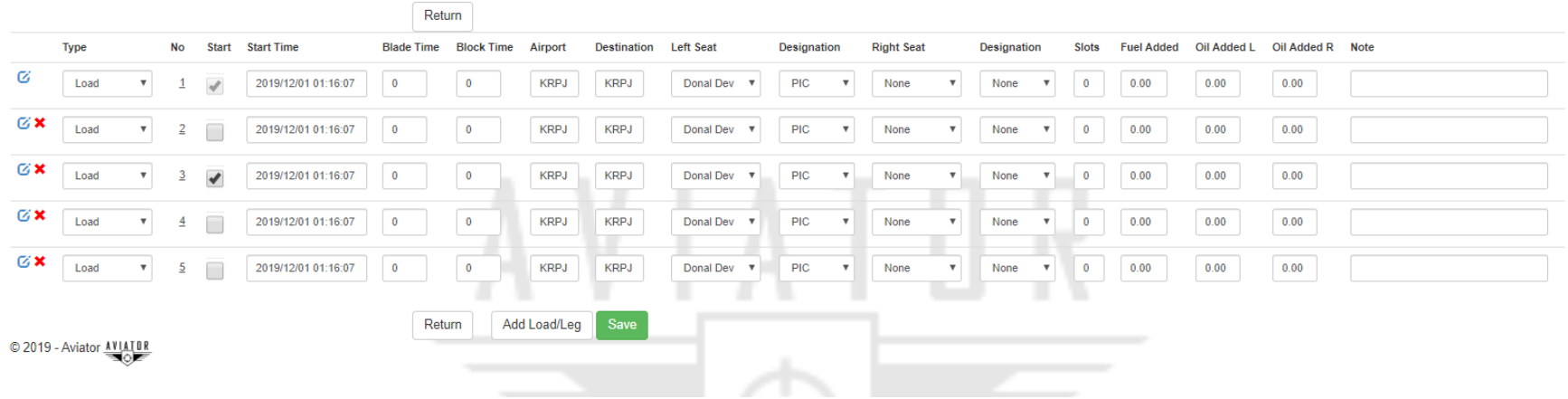